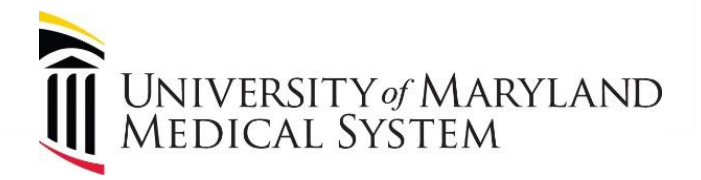

**Version 2 February 20, 2023**

Copyright 2023 University of Maryland Medical System. All rights reserved.

## <span id="page-1-0"></span>Table of Contents

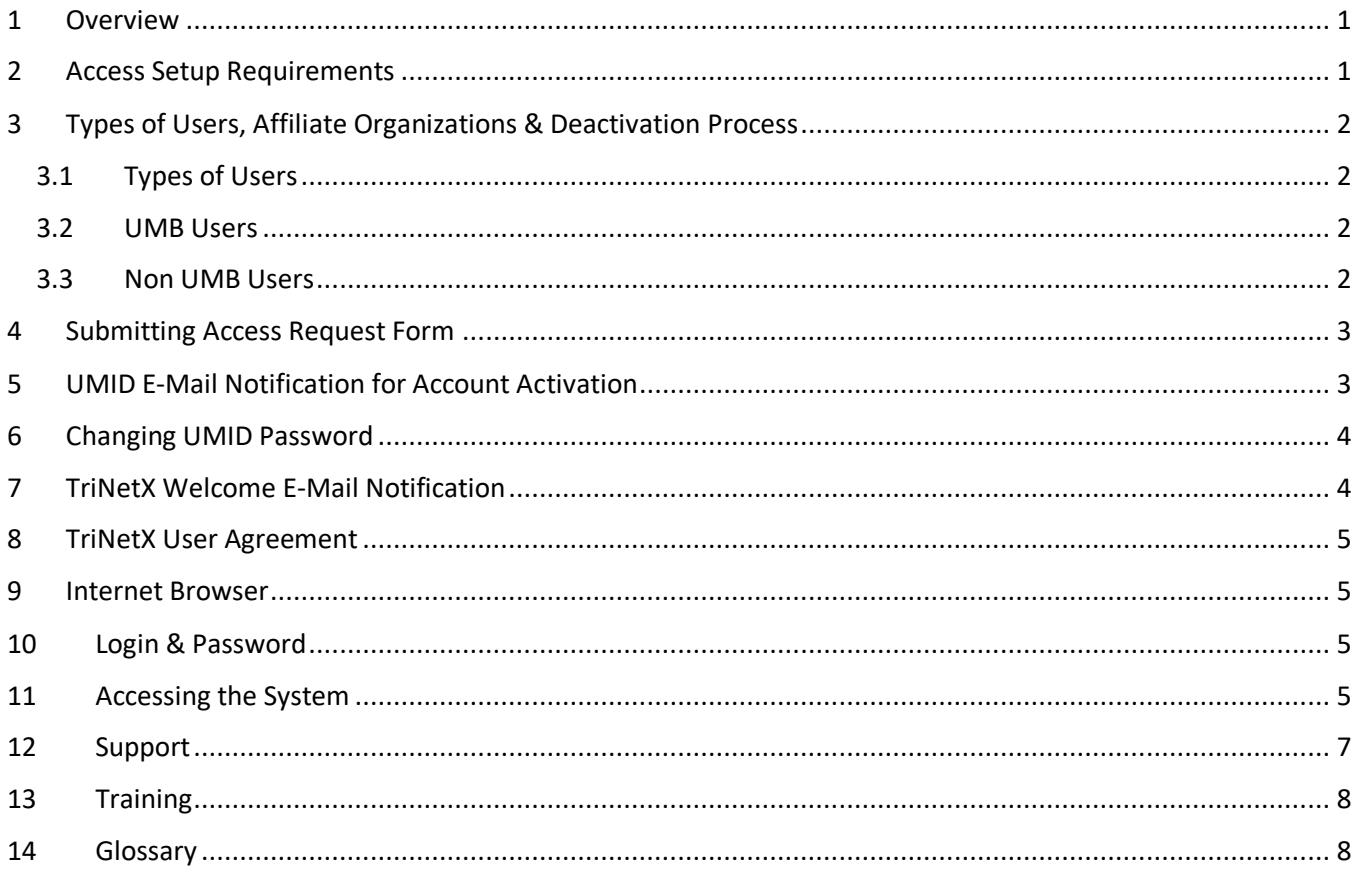

 $\mathbf i$ 

#### <span id="page-2-0"></span>1 Overview

**TriNetX** is a self-service web-based data exploration tool which helps clinical researchers to define a patient cohort using inclusion and exclusion criteria and to explore cohort attributes.

**TriNetX** has partnered with healthcare organizations (HCOs) spanning 24 countries, thousands of sites, with data providers covering 99% of US health plans to deploy a linked and continually updated global health research network representing over 300 million patients. It has been used to analyze over 20,000 protocols and has presented over 5,800 clinical trial opportunities to its HCO members.

**TriNetX** contains data from UMMS EHR systems, as well as from a global network of healthcare organizations. UMMS data begins in 2016, with member facilities data starting with the live implementation of Epic. Encounters include inpatient, emergency, outpatient (both ambulatory and office visits). Data domains: demographics, diagnoses, procedures, medications, labs, genomics, and visits. All data in TriNetX have been deidentified. UMMS data is refreshed monthly.

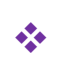

*This document contains details and outlines the process for how user access will be requested and managed for this application.* 

<span id="page-2-1"></span>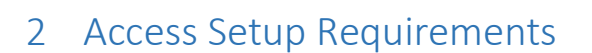

There are 2 components to obtaining TriNetX access:

- 1. Every user requesting access must have the UMB (University of Maryland Baltimore) credentials comprised of **UMID** (University of Maryland ID) Enterprise Active Directory account. It is created and maintained by the CITS (Center for Information Technology Services).
- 2. Every user must also have a **TriNetX** application user account. It is created and maintained by the RIC (Research Informatics Core) team, which is part of the UMMS (University of Maryland Medical System) ED&A (Enterprise Data & Analytics) department.

The are 4 scenarios how users will obtain or request access depending on their affiliation and current setup:

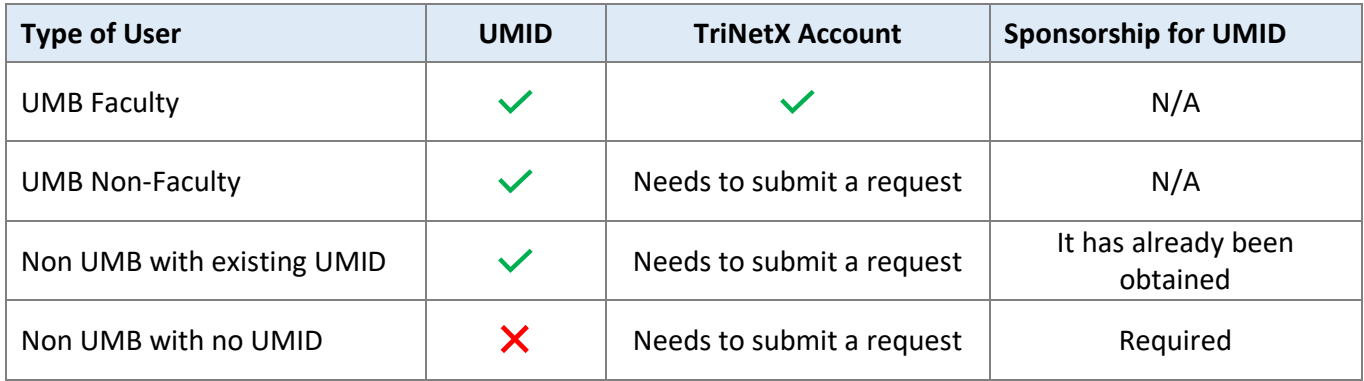

The non UMB users with no UMID will get UMID as part of submitting the TriNetX access request form.

1

The specifics for each scenario are listed in the next section.

#### <span id="page-3-0"></span>3 Types of Users, Affiliate Organizations & Deactivation Process

#### <span id="page-3-1"></span>3.1 Types of Users

- ➢ The types of users who will need access include, but are not limited to: *Principal Investigators, Research Coordinators, Researchers, MDs, PhDs, RNs, Faculty, Residents, Fellows, Medical and Graduate Students*.
- ➢ All users will have the same level of access within the application, regardless of position, role, title, etc.
- ➢ All employees of UMB or UMMS can get a TriNetX account, but the UMB affiliates and UMMS organization will follow a different process for obtaining access and deactivation of accounts.

#### <span id="page-3-2"></span>3.2 UMB Users

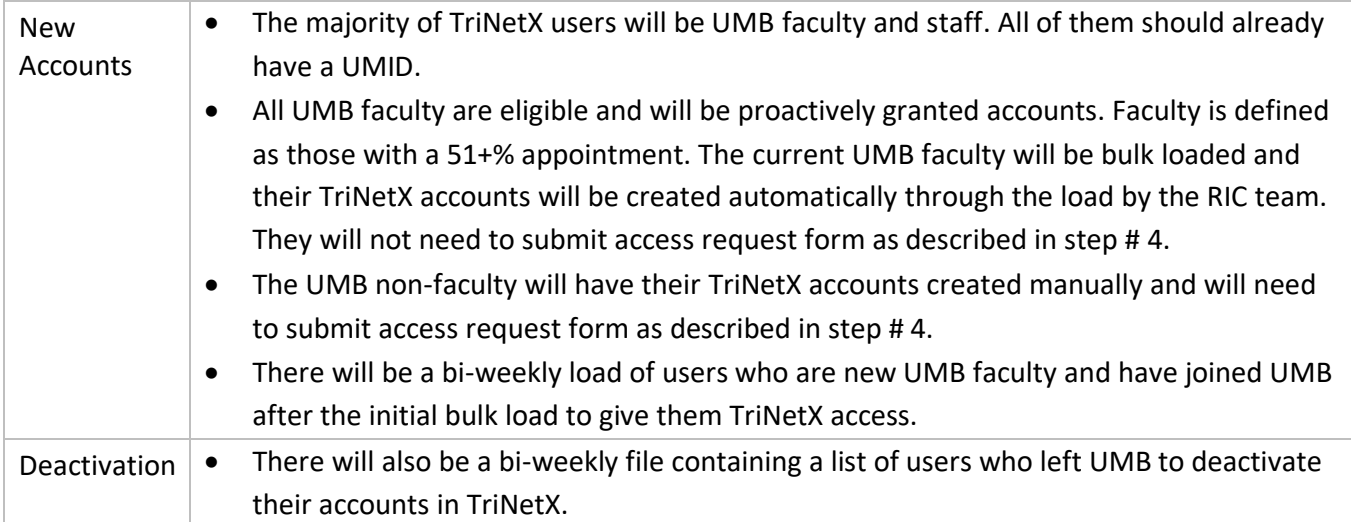

#### <span id="page-3-3"></span>3.3 Non UMB Users

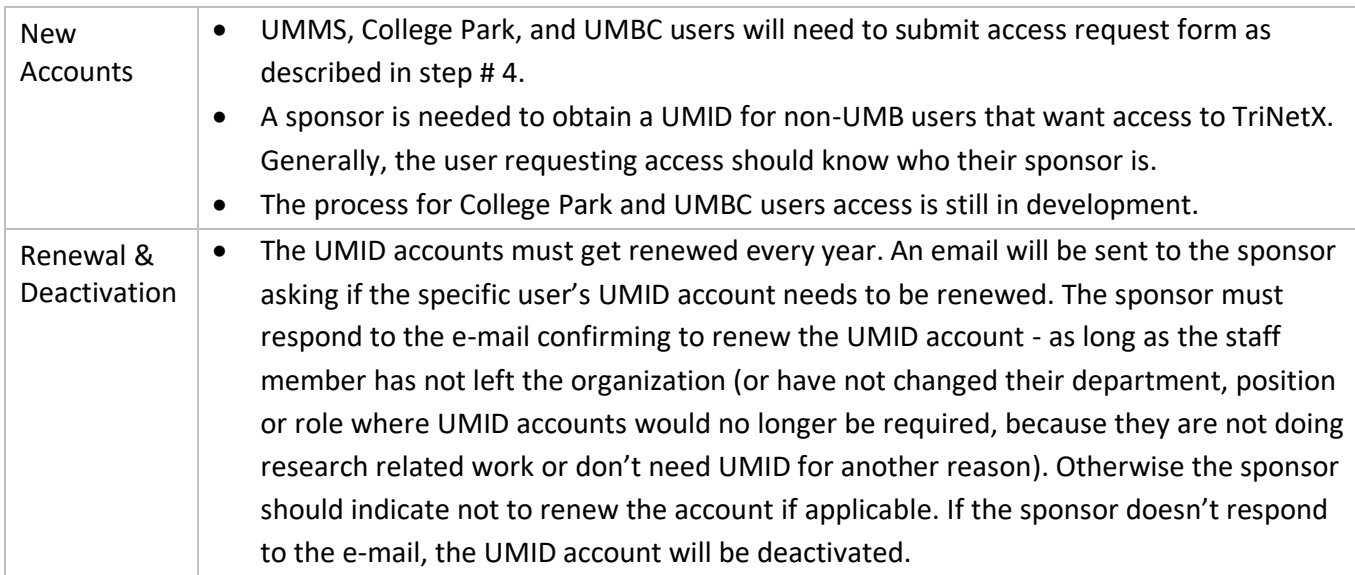

2

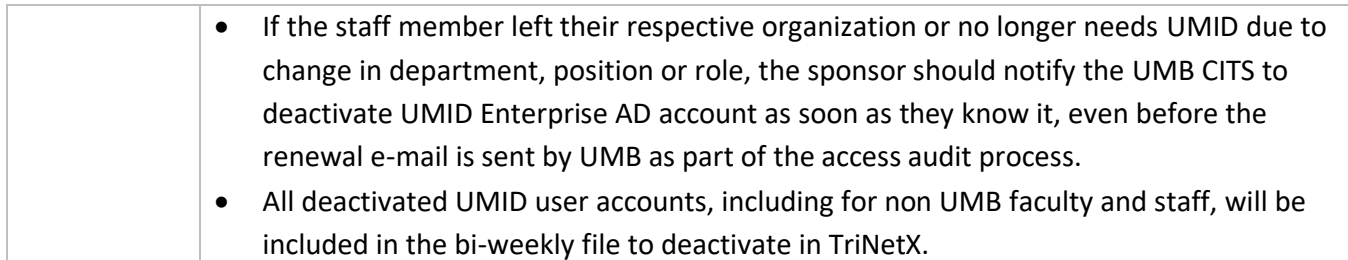

## <span id="page-4-0"></span>4 Submitting Access Request Form

An editable PDF form will need to be downloaded by using '*click here'* link from the following web page:

[https://intra.umms.org/umms/departments/portfolio/enterprise-data-and-analytics-division/research](https://intra.umms.org/umms/departments/portfolio/enterprise-data-and-analytics-division/research-informatics/trinetx-account-access-request)[informatics/trinetx-account-access-request](https://intra.umms.org/umms/departments/portfolio/enterprise-data-and-analytics-division/research-informatics/trinetx-account-access-request)

The below information must be completed on the access request editable PDF form:

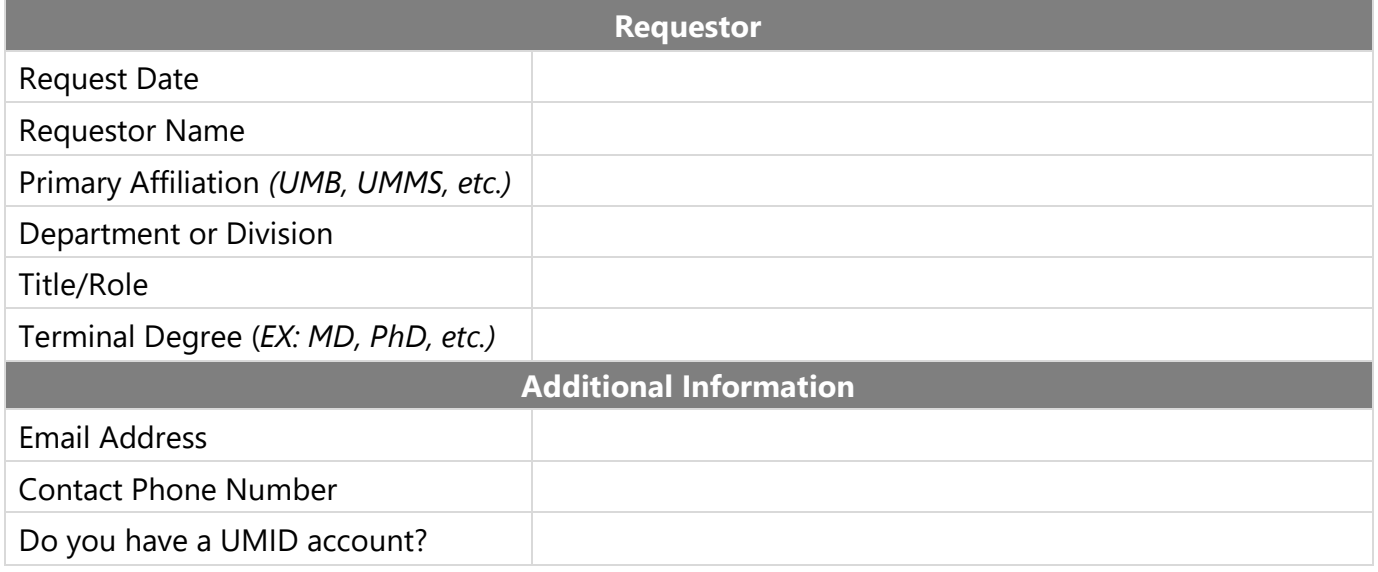

- $\triangleright$  Once the PDF access request form is completed and saved, e-mail it as an attachment to [EDA-](mailto:EDA-Research@umm.edu)[Research@umm.edu.](mailto:EDA-Research@umm.edu)
- $\triangleright$  The RIC team will receive the e-mail with a completed request form.
- $\triangleright$  The RIC team will contact the requestor to obtain a sponsor's name if applicable and then contact the sponsor to get an approval for a UMID account.
- ➢ If the sponsor had approved a UMID account, the RIC team will contact UMB CITS to proceed with the UMID account creation.
- ➢ The RIC team will create a TriNetX user account.

## <span id="page-4-1"></span>5 UMID E-Mail Notification for Account Activation

Once the CITS creates a UMID Enterprise Active Directory user account, an e-mail will be sent to the requestor with a link to activate the account. The activation needs to be completed by the requestor in a timely fashion, since the link will expire if the account is not activated.

#### <span id="page-5-0"></span>6 Changing UMID Password

- $\triangleright$  During the activation process, a prompt will be available to select a new UMID password.
- $\triangleright$  The links for resetting password are also available on the TriNetX page:

[Forgot Password?](https://directory.umaryland.edu/pw.asp?ICT=NP) and [First Time User, Setup Your Password](https://directory.umaryland.edu/pw.asp?ICT=NP)

- $\triangleright$  The links redirect to the <https://directory.umaryland.edu/pw.asp?ICT=NP> web page.
- $\triangleright$  Follow the password length and format requirements provided in the e-mail and the password reset prompt.
- ➢ *The UMID account activation and password selection should be done prior to logging in to TriNetX.*

## <span id="page-5-1"></span>7 TriNetX Welcome E-Mail Notification

Once the user account has been setup in TriNetX, the requestor will receive the following e-mail message:

**From:** support@trinetx.com <support@trinetx.com> **Subject:** TriNetX: Welcome New User

**CAUTION:** This message originated from a non UMMS, SOM, or FPI email system. Hover over any links before clicking and use caution opening attachments.

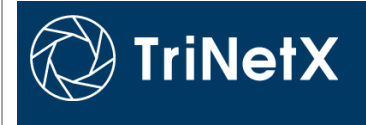

Dear TriNetX User (e-mail address),

We are pleased to provide you with access to TriNetX. You may login by navigating to the TriNetX web site using your internet browser.

#### **TriNetX URL:** [https://live.trinetx.com](https://urldefense.com/v3/__https:/live.trinetx.com__;!!ECp5tQ!n4F72jVIJ-jQVgYiC5tdjTuMnjki2NUFcPi10fxUIoLSkTsKGywpVAJ1RmlR0r5Y9poiXSSuiM2xMx5_sw$)

After entering your email address, you will be directed to your organization's login page. Upon successful login, you will be redirected back to TriNetX, where you will be required to accept our end user agreement upon your first login.

4

Please contact the Help Desk by standard means if you have any concerns accessing TriNetX.

Sincerely, Your TriNetX System Administrator

**STATEMENT OF CONFIDENTIALITY AND DISCLAIMER** The information contained in this transmission along with any and all attachments are privileged, and confidential information protected by federal and state laws. It is intended for the exclusive use of the person(s) named above. If you are not the intended recipient, you are hereby notified that any review, dissemination, distribution, or duplication of this communication is strictly prohibited and that you received this message in error. Please immediately notify the sender and destroy all copies of this message along with any attachments.

For more information on how TriNetX, Inc. processes private information, please refer to the Privacy Policy at: [https://www.trinetx.com/privacy-policy](https://urldefense.com/v3/__https:/www.trinetx.com/privacy-policy__;!!ECp5tQ!n4F72jVIJ-jQVgYiC5tdjTuMnjki2NUFcPi10fxUIoLSkTsKGywpVAJ1RmlR0r5Y9poiXSSuiM316jFMrA$)

## <span id="page-6-0"></span>8 TriNetX User Agreement

All users who are granted access must review the guidelines published by TriNetX regarding the use of data by visiting this web page: [https://trinetx.com/real-world-resources/publications/trinetx-publication](https://trinetx.com/real-world-resources/publications/trinetx-publication-guidelines/)[guidelines/](https://trinetx.com/real-world-resources/publications/trinetx-publication-guidelines/) and adhere to these guidelines.

Additionally, as per the instructions in the Welcome e-mail, all users will be required to accept the TriNetX end user agreement upon initial login.

#### <span id="page-6-1"></span>9 Internet Browser

 $\triangleright$  The following Internet browsers are recommended for use with TriNetX:

Google Chrome for Windows version 107.x or higher or Microsoft Edge version 108.x or higher

#### <span id="page-6-2"></span>10 Login & Password

- $\triangleright$  The TriNetX application will use the same username and password as the UMID.
- $\triangleright$  The UMID and TriNetX user name and password will not be linked to or synched with the UMMS AD Active Directory account.
- ➢ The initial login will require user's **e-mail address**, then it will be automatically re-directed to another login page for the second authentication through UMID Enterprise AD.
- ➢ The 2 nd login page will requre the **UMID username and password**.
- $\triangleright$  The UMID/TriNetX user name are not the same as the e-mail address.
- $\triangleright$  See section [6 Changing UMID Password](#page-5-0) in this document for details about resetting a password.

#### <span id="page-6-3"></span>11 Accessing the System

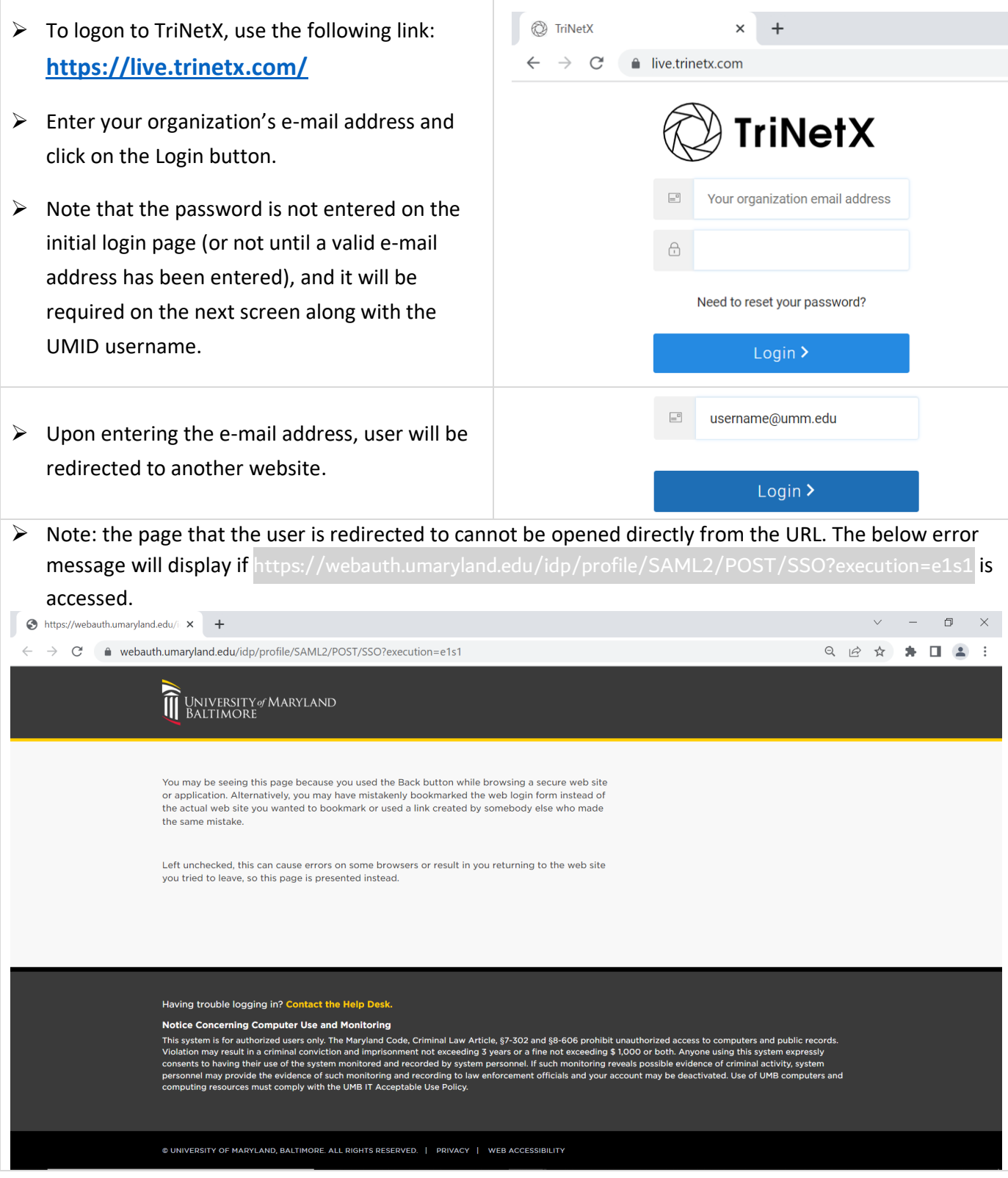

- ➢ Enter the UMID username and password on the second login page and click Login.
- ➢ See section [6 Changing UMID Password](#page-5-0) in this document for details about resetting a password.

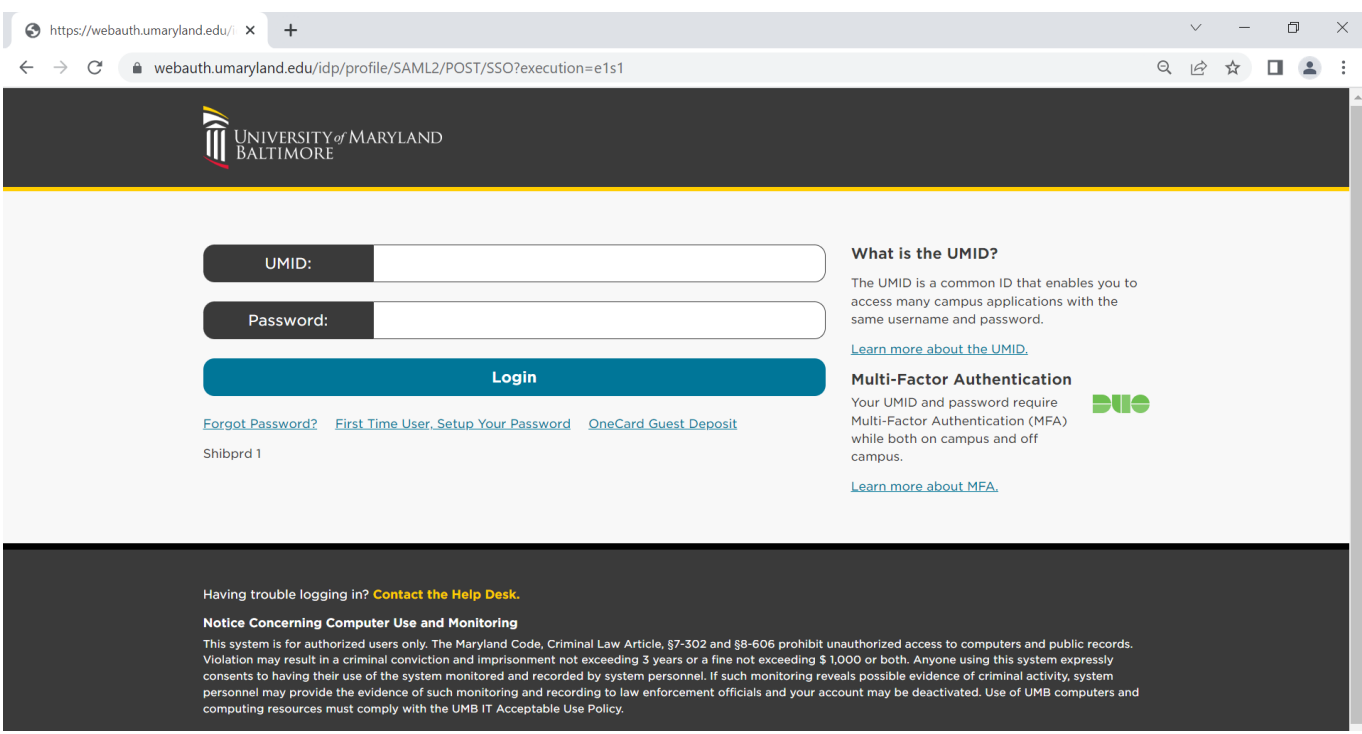

 $\triangleright$  Once the user successfully logs in to the application, the home page with My Studies tab will open.

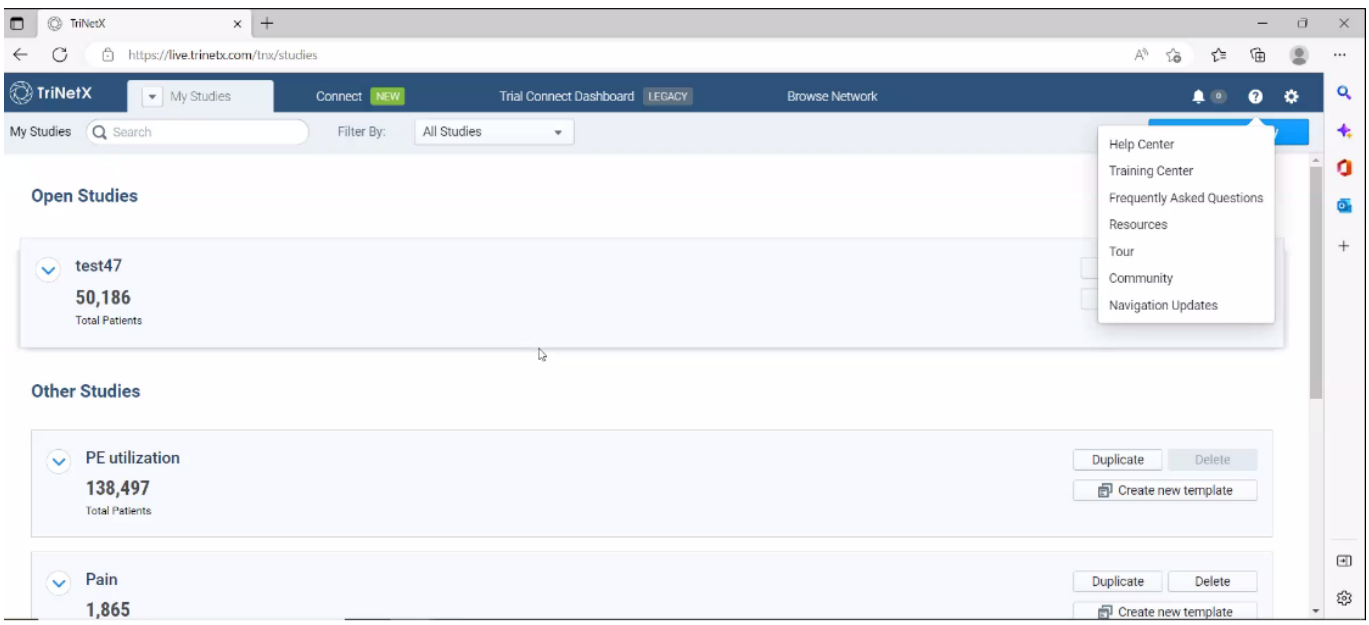

Note there are a few useful menus under the **?** button in the upper right.

#### <span id="page-8-0"></span>12 Support

• For issues with UMB UMID accounts, contact the CITS helpdesk at 410-706-4357. More information about UMB Helpdesk, CITS location, hours of operation, etc., is available at:

**<https://www.umaryland.edu/cits/>** 

 $\Box$  <https://www.umaryland.edu/helpdesk/> <https://www.umaryland.edu/helpdesk/umb-account/>

- For general research related questions, refer to the UMB ICTR (University of Maryland Baltimore Institute for Clinical & Translational Research) <https://www.umaryland.edu/ictr/> web page.
- For issues with TriNetX application, contact RIC team by e-mail at [EDA-Research@umm.edu](mailto:EDA-Research@umm.edu).
- For other technical support issues, contact your respective organization's Helpdesk.
- The UMMS Helpdesk can be contacted by calling 410-328-HELP (410-238-4357) or by e-mail at [helpdesk@umm.edu](mailto:helpdesk@umm.edu). For more details visit <https://intra.umms.org/umms/departments/ist/helpdesk>.

#### <span id="page-9-0"></span>13 Training

\* Refer to the '*TriNetX Training.pdf'* document for more details on training, documentation and other useful resources.

#### <span id="page-9-1"></span>14 Glossary

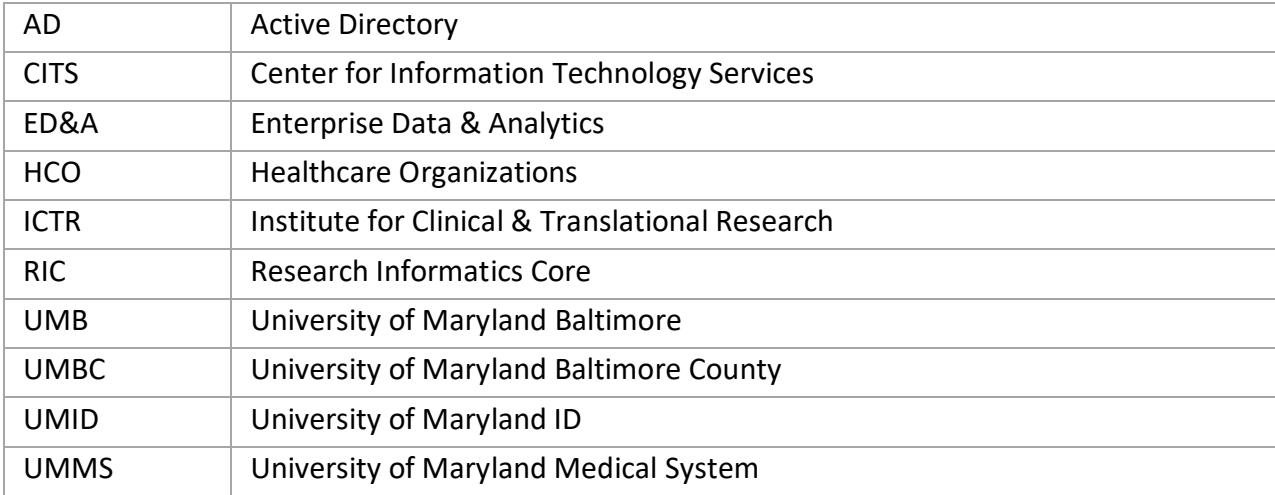

8